**MDTP Diagnostic Tutorial**

## **Assigning and Proctoring Demo Tests**

Demonstration (Demo) tests are designed to help educators and students practice using the MDTP online testing platform.

## **Assigning a Demo Test:**

1) Click on either **'Classes'** in the top menu, and then **'All Classes' or** the **'All Classes'** option on the dashboard

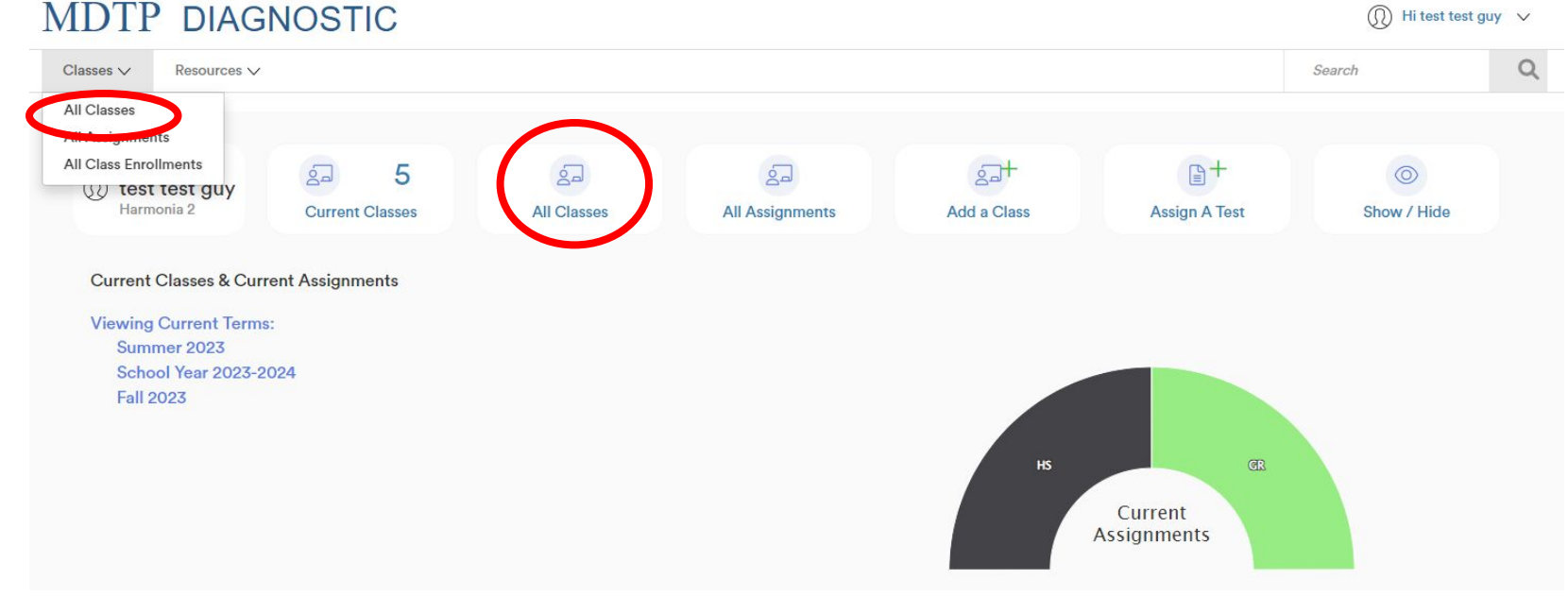

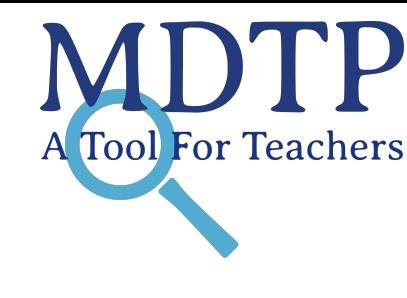

Hi test test guy  $\sqrt{}$ 

1

2) Click on the action button next to the class and select "**View**".

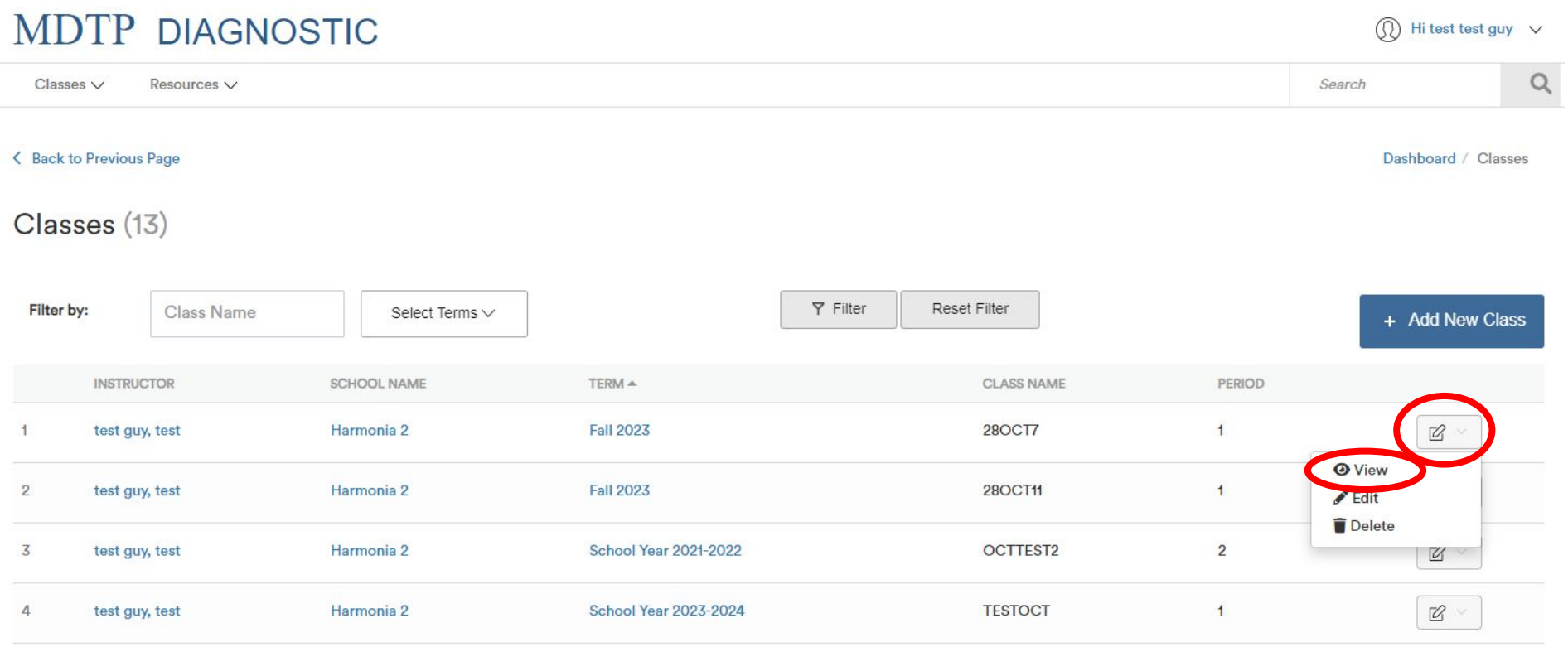

This is your class. You are able to view your class details, assigned tests, and enrolled students.

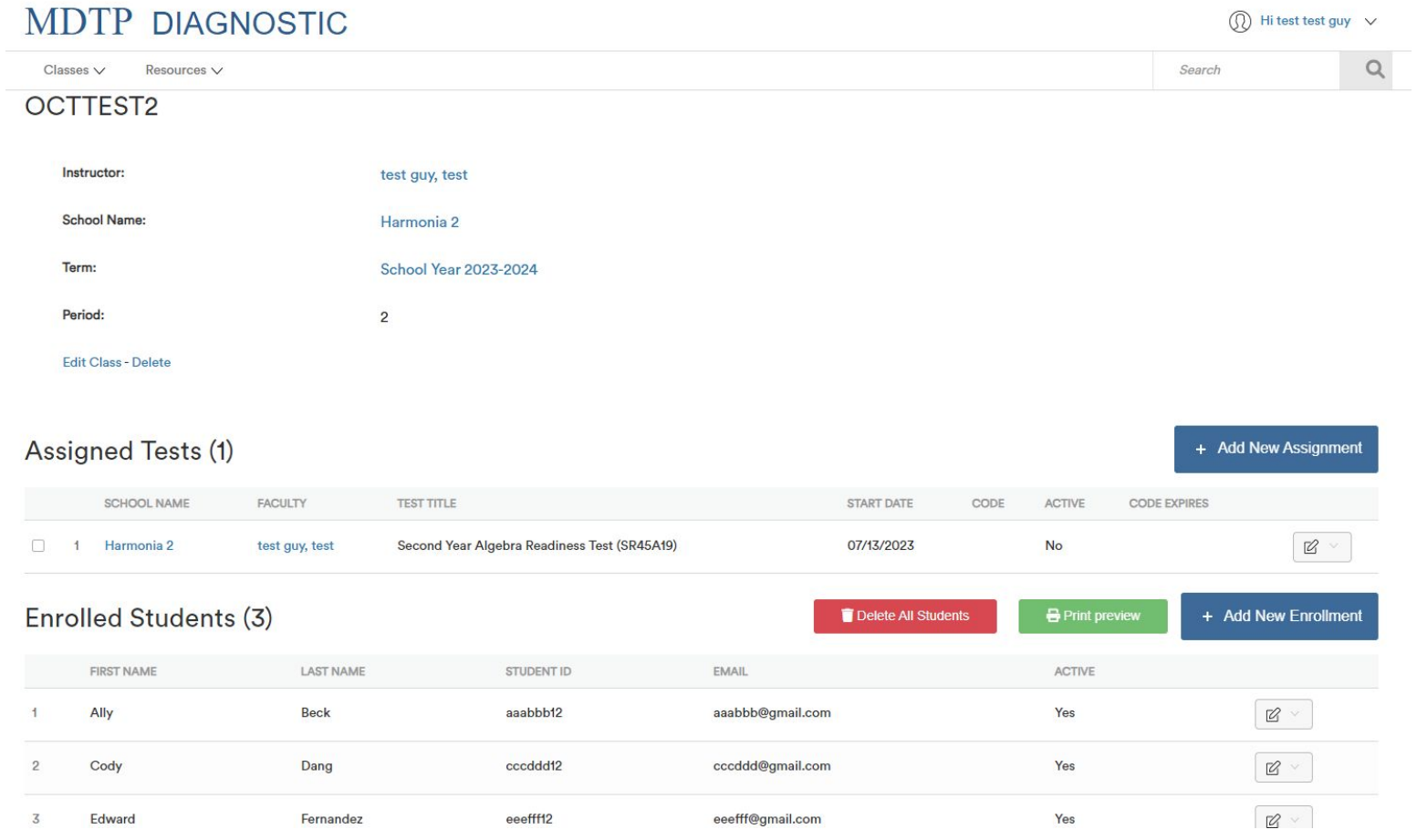

## 3) Click on the blue **"+ Add New Assignment**" button

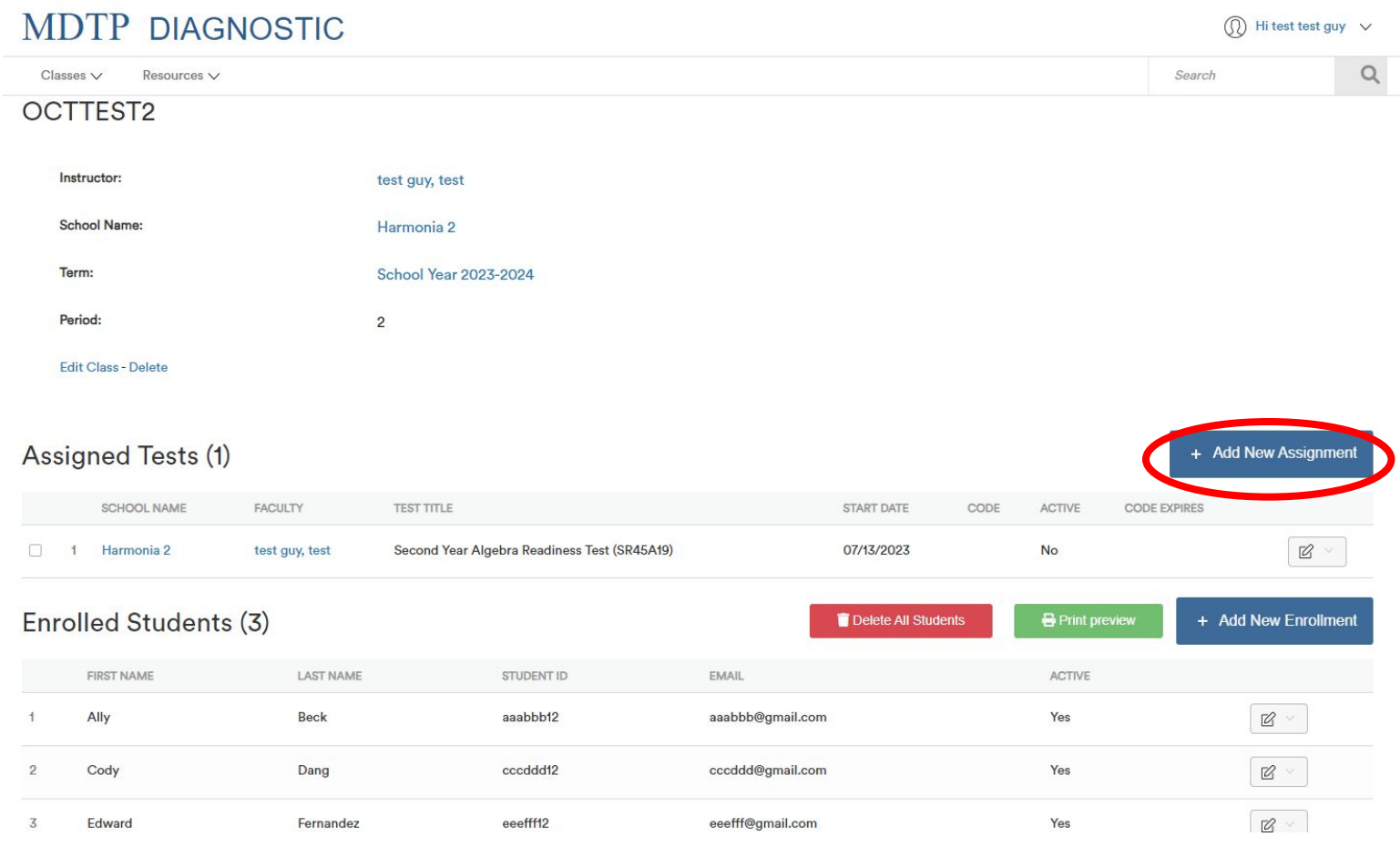

4) Verify that you are assigning the Demo test to the correct class name. Select the **Demo test** from the dropdown menu in "**Test Title."** 

Assessment of Preparedness for 6th Grade Mathematics - Spanish (6M35A20S) M Assessment of Preparedness for 7th Grade Mathematics - Spanish (7M40A15S) Assessment of Preparedness for 7th Grade Mathematics - Armenian (7M40A15HY) Assessment of Preparedness for 7th Grade Mathematics - Russian (7M40A15RU)  $\mathbf{C}$ Assessment of Preparedness for 7th Grade Mathematics - Ukrainian (7M40A15UK) Assessment of Preparedness for 7th Grade Mathematics - Korean (7M40A15KO)  $\leq$  Ba Assessment of Preparedness for 8th Grade Mathematics - Spanish (8M40A15S) Algebra 1/Integrated Math 1 Readiness Test - Spanish (AMR45A19S) Integrated Second Year Readiness Test - Spanish (ISR45A20S) Ad Integrated Second Year Readiness Test - Armenian (ISR45A20HY) Integrated Second Year Readiness Test - Russian (ISR45A20RU) Integrated Second Year Readiness Test - Ukrainian (ISR45A20UK) Integrated Second Year Readiness Test - Korean (ISR45A20KO) Geometry Readiness Test - Spanish (GR45A19S) Integrated Third Year Readiness Test - Spanish (ITR45A20S) **Second Year Algebra Peadiness Test - Spanish (SR45A19S)** Demo Tests Demo Test 6M Demo Test 7M Demo Test 8M Demo Test AMR Demo Test GR/SR/ISR/ITR Demo Test PR/CR r Versions - Perfaced by California Common Core Aligned Tests Prealgebra Readiness Test (PR40A04) Algebra Readiness Test (AR45A10) High School Readiness Test (HS45A15) High School Readiness Test - Spanish (HS45A15S) Intermediate Algebra Diagnostic Test (IA45A15) Geometry Readiness Test (GR45A06)

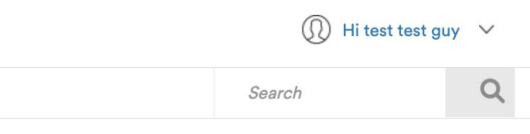

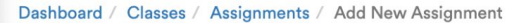

Note: You might have to scroll all the way down to find the available Demo tests.

5) Select the start date for the test assignment in the "**Start Date**" field. This date does not need to correspond to the start of testing, but must be prior to the start of the intended test date.

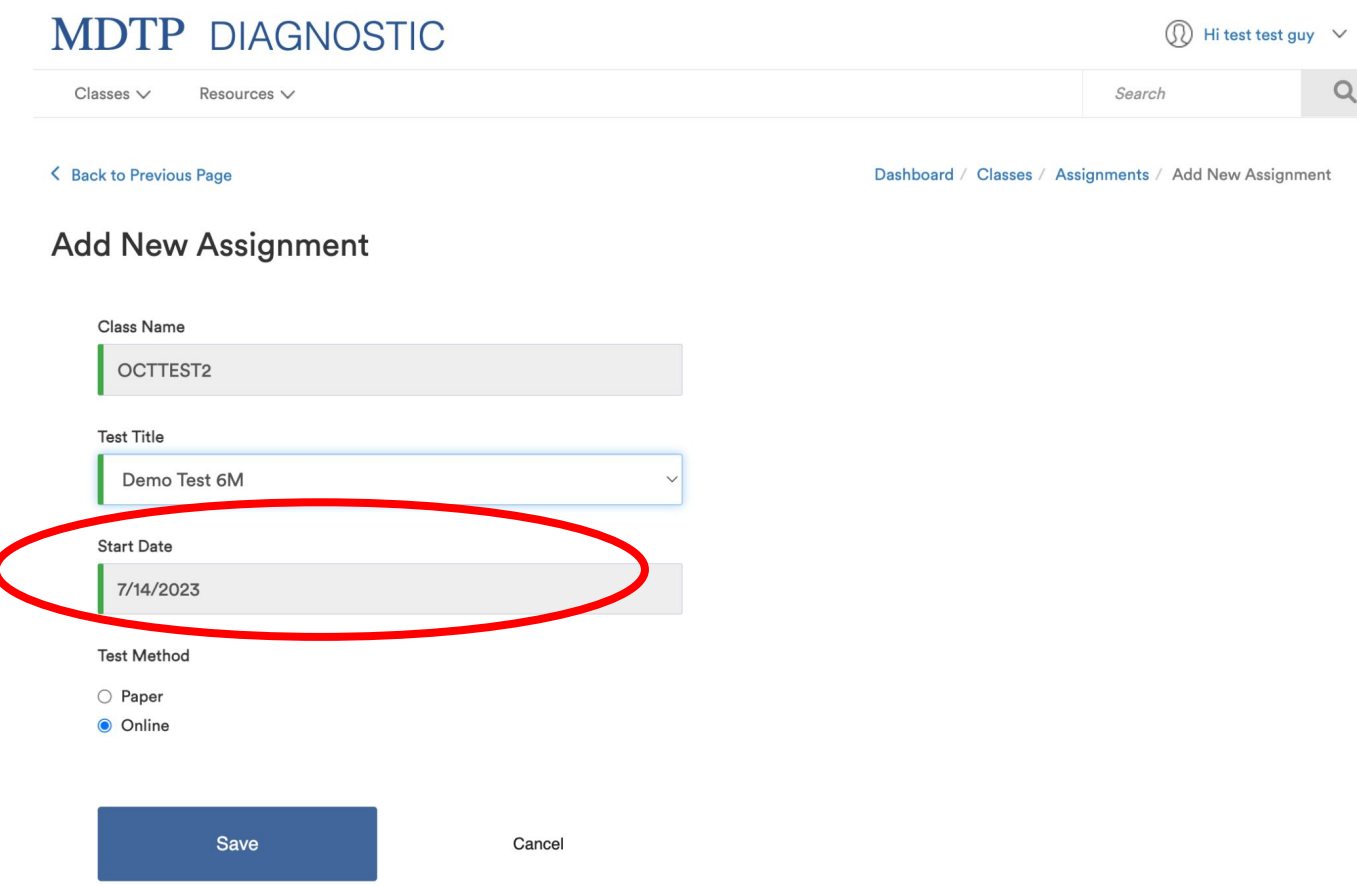

## **Proctoring a Demo Test:**

1) From the assigned test window or from within a class, click on the action button for an assigned exam, then select "**Proctor Exam."**

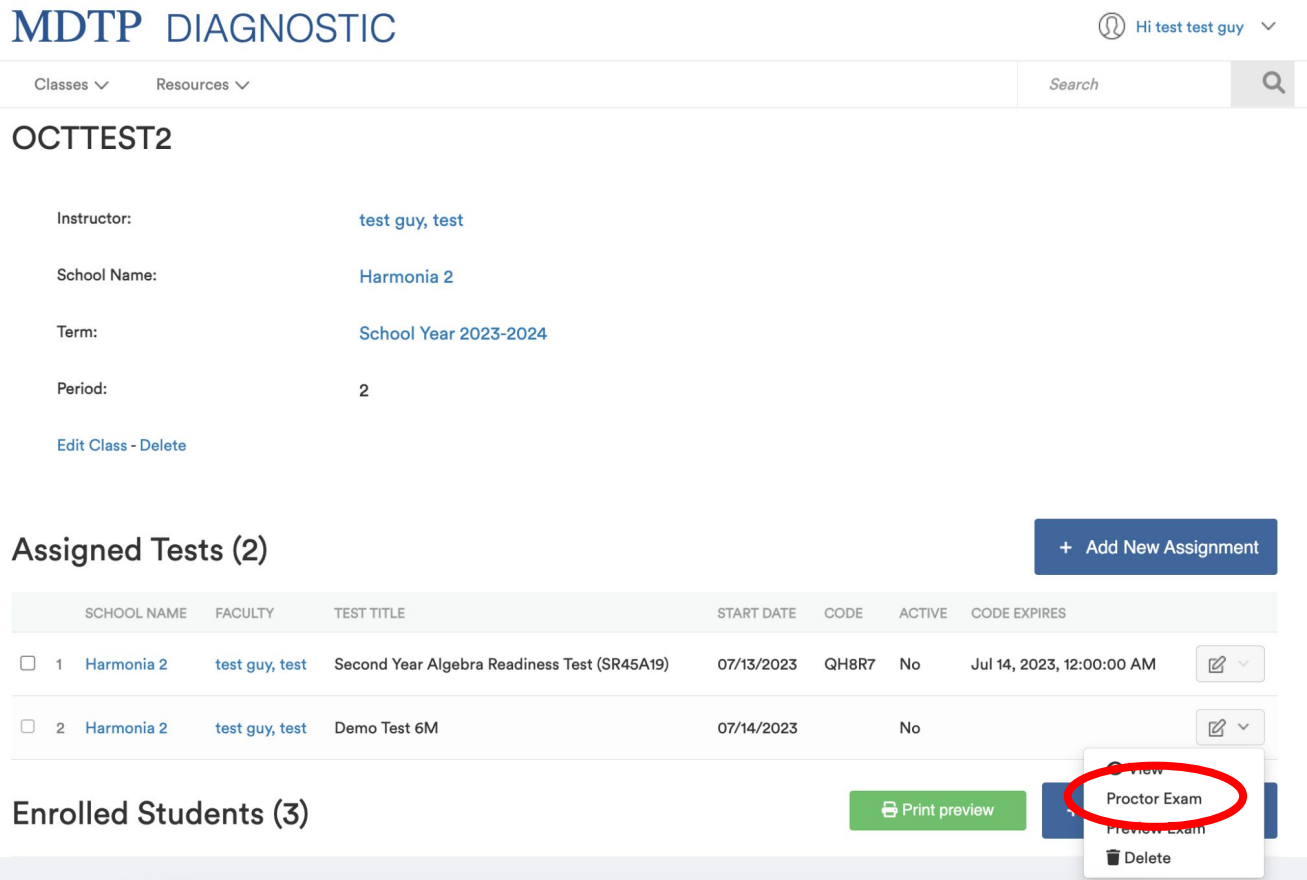

An exam code is generated immediately. If you select a future date, the exam code will become active only on that day. The date selected can be adjusted at any time prior to the date. The exam code and exam link can now be provided to the students for testing.

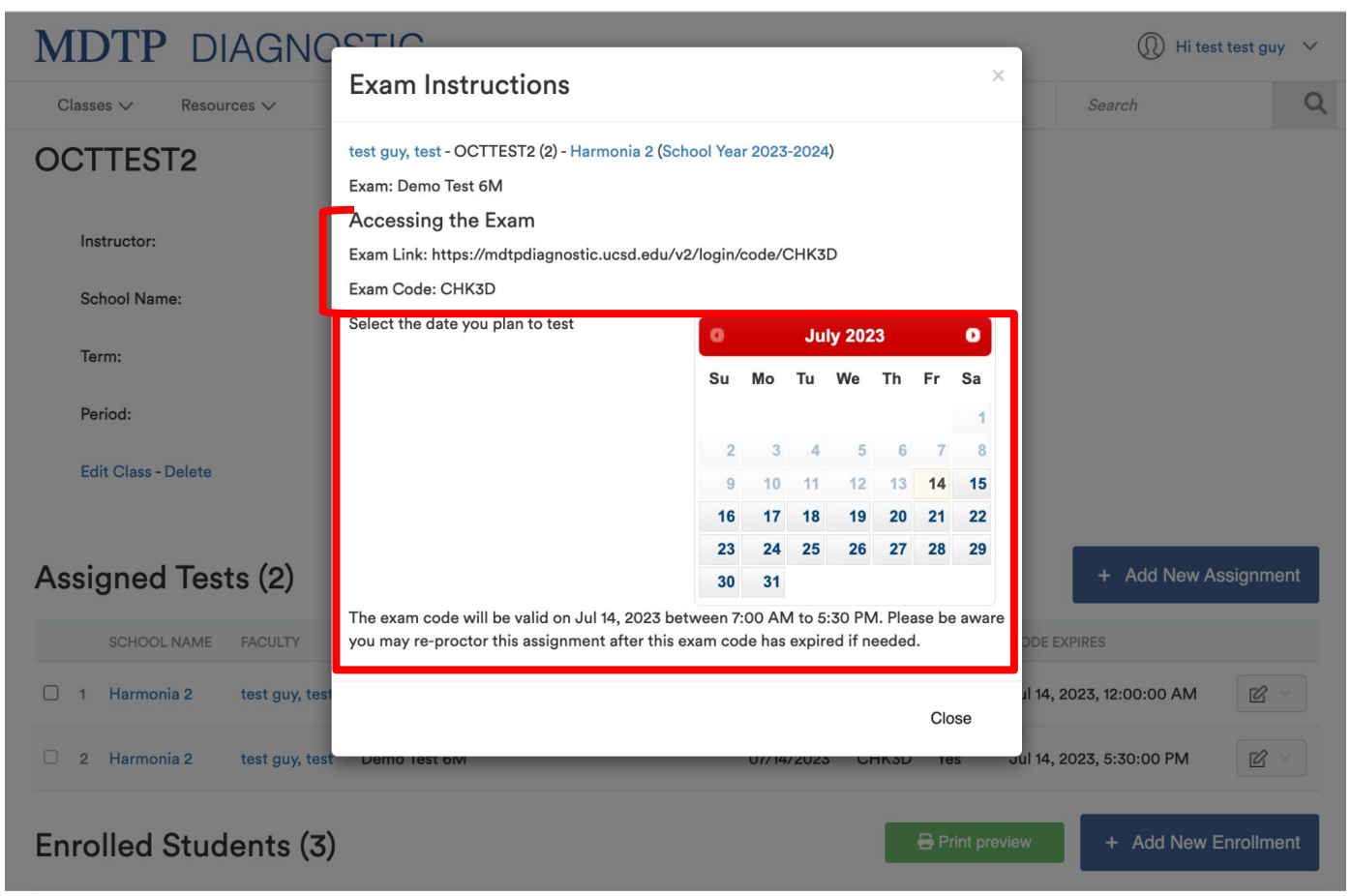